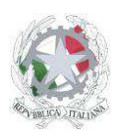

Istituto d'Istruzione Superiore San Giovanni Bosco Sede Centrale: Via Roma, snc - 46019 Viadana (Mn) – Sede Coordinata: Via dell'Artigianato 1 – 46040 Gazoldo degli Ippoliti (Mn) Telefoni: 0375.781144 – 0375.781183 Fax: 0375.781278 Email: info@istitutosgbosco.it Pec: mnis00400b@pec.istruzione.it Sito internet: www.istitutosgbosco.it

# **CONDIVISIONE DEL PIANO ANNUALE DELLE ATTIVITÀ SU GOOGLE CALENDAR**

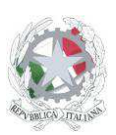

Sede Centrale: Via Roma, snc - 46019 Viadana (Mn) – Sede Coordinata: Via dell'Artigianato 1 – 46040 Gazoldo degli Ippoliti (Mn) Telefoni: 0375.781144 – 0375.781183 Fax: 0375.781278 Email: info@istitutosgbosco.it Pec: mnis00400b@pec.istruzione.it Sito internet: www.istitutosgbosco.it

### **PREMESSA**

Google Calendar è una applicazione che consente di condividere gli impegni sui propri dispositivi (pc, telefonini, palmari, ipad, tablet, eccetera). L'istituto San Giovanni Bosco mette a disposizione online il Piano Annuale delle attività cosi come approvato ad inizio anno (eventuali modifiche sono comunicate tramite circolare disponibile sul sito).

L'applicazione permette, configurando opportunamente i propri dispositivi, di avere un promemoria degli impegni che la scuola ha definito attraverso l'approvazione del piano annuale delle attività.

La tipologia di promemoria (email, pop-up, sms) è gestibile totalmente dall'utente.

Per poter condividere il calendario, come da procedura descritta successivamente, è necessario avere un indirizzo di posta elettronica @gmail.com. In alternativa, ognuno può caricare sul proprio dispositivo il file Piano Annuale delle attivita.iCal disponibile sul sito intranet nella sezione "documenti generici non riservati" relativi all'anno in corso.

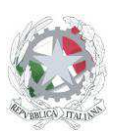

Sede Centrale: Via Roma, snc - 46019 Viadana (Mn) – Sede Coordinata: Via dell'Artigianato 1 – 46040 Gazoldo degli Ippoliti (Mn) Telefoni: 0375.781144 – 0375.781183 Fax: 0375.781278 Email: info@istitutosgbosco.it Pec: mnis00400b@pec.istruzione.it Sito internet: www.istitutosgbosco.it

# **PROCEDURA DI CONDIVISIONE DEGLI IMPEGNI**

1) Andare sul sito www.google.com/calendar e inserire il proprio nome utente e password della casella di posta @gmail.com

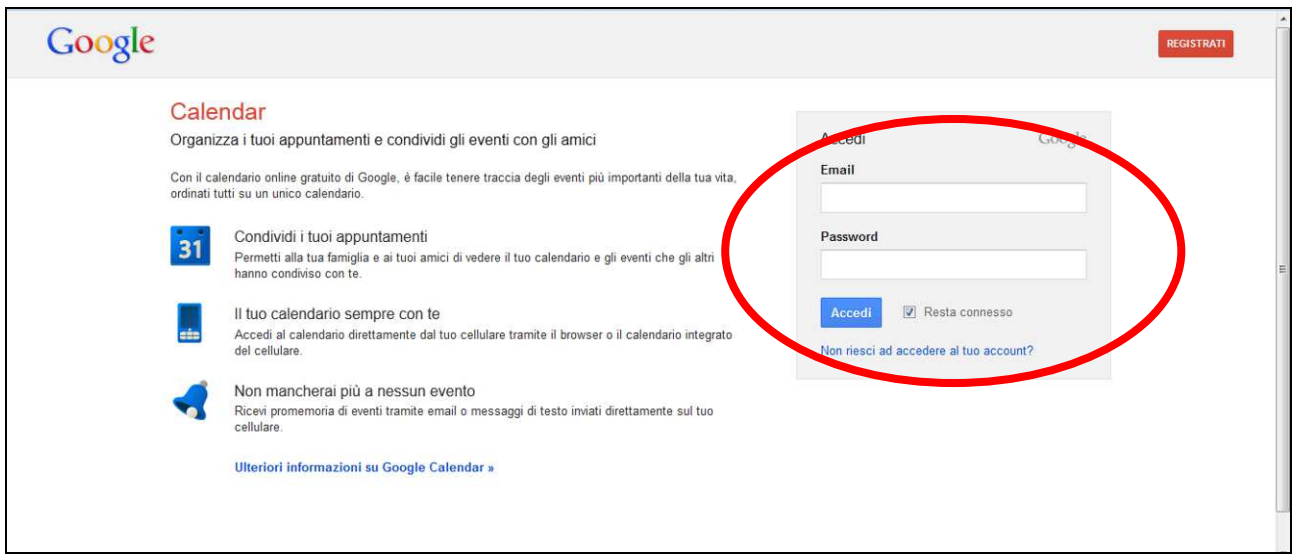

2) Cliccare sulla voce "altri calendari" in basso a sinistra

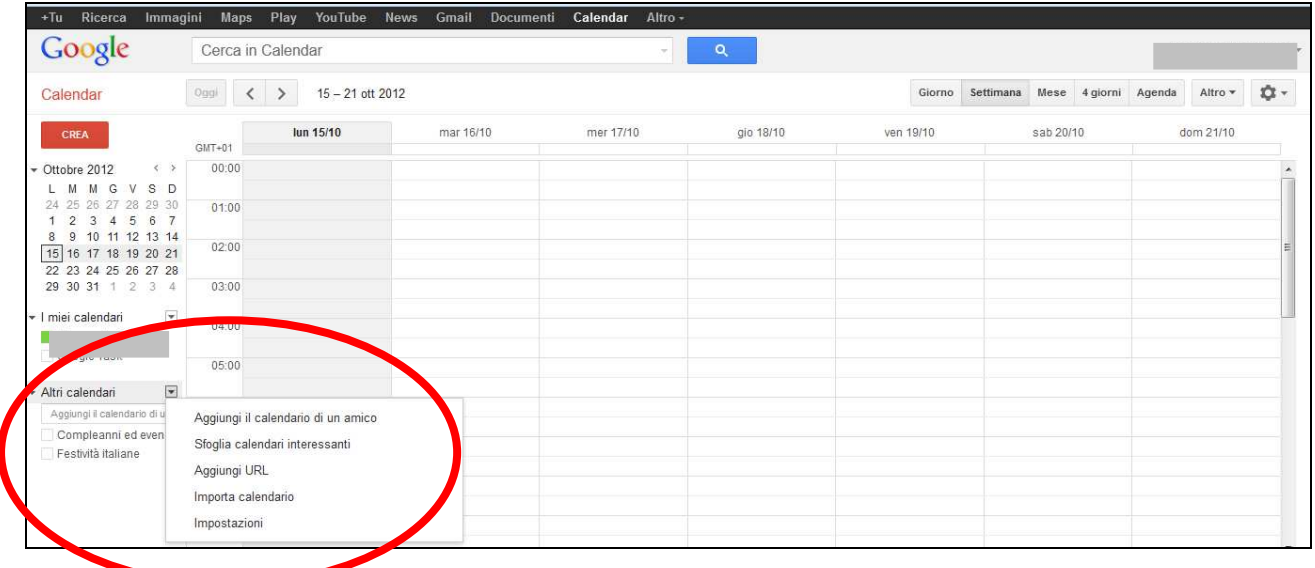

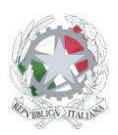

Sede Centrale: Via Roma, snc - 46019 Viadana (Mn) – Sede Coordinata: Via dell'Artigianato 1 – 46040 Gazoldo degli Ippoliti (Mn) Telefoni: 0375.781144 – 0375.781183 Fax: 0375.781278 Email: info@istitutosgbosco.it Pec: mnis00400b@pec.istruzione.it Sito internet: www.istitutosgbosco.it

3) Selezionare la voce "Aggiungi il calendario di un amico" e inserire l'indirizzo istitutosgbosco@gmail.com nella relativa finestrella, cliccando successivamente sul pulsante "Aggiungi"

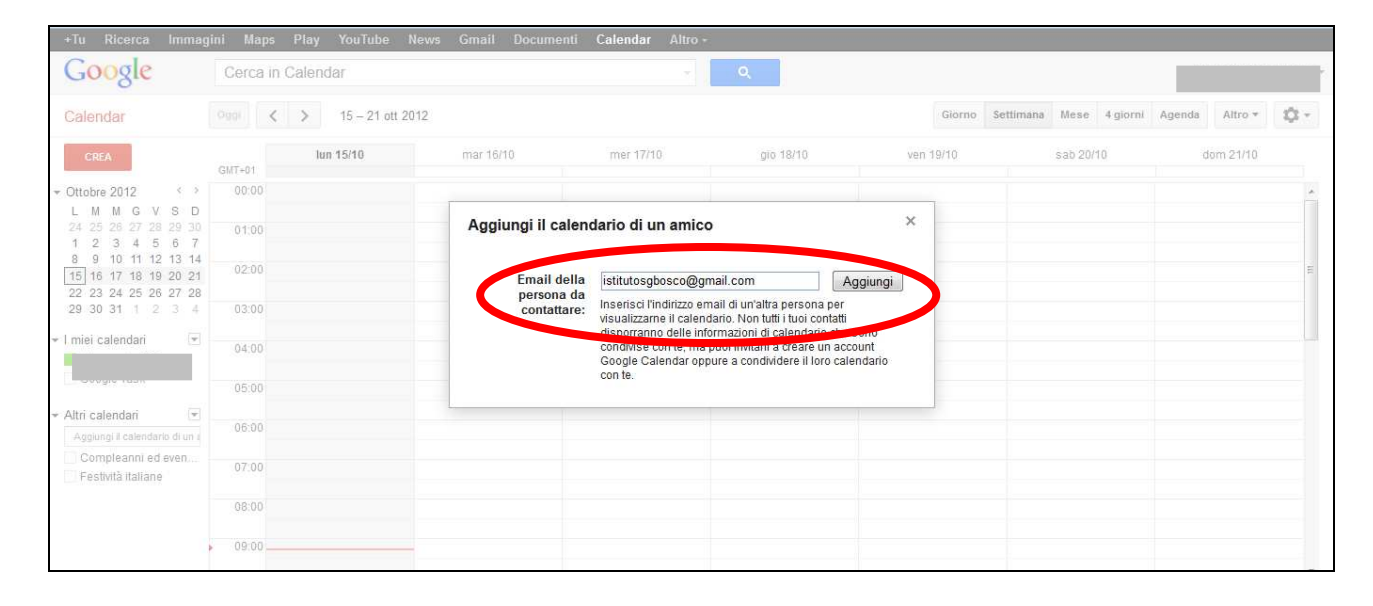

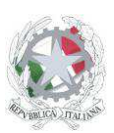

Sede Centrale: Via Roma, snc - 46019 Viadana (Mn) – Sede Coordinata: Via dell'Artigianato 1 – 46040 Gazoldo degli Ippoliti (Mn) Telefoni: 0375.781144 – 0375.781183 Fax: 0375.781278 Email: info@istitutosgbosco.it Pec: mnis00400b@pec.istruzione.it Sito internet: www.istitutosgbosco.it

## **CONFIGURAZIONE DELLE NOTIFICHE**

4) Una volta effettuati i passaggi precedenti, il calendario del San Giovanni Bosco sarà visualizzabile direttamente nel proprio calendario. Per poter impostare le notifiche bisogna a questo punto cliccare la ruota dentata sulla destra dello schermo e selezionare la voce "Impostazione di Calendar"

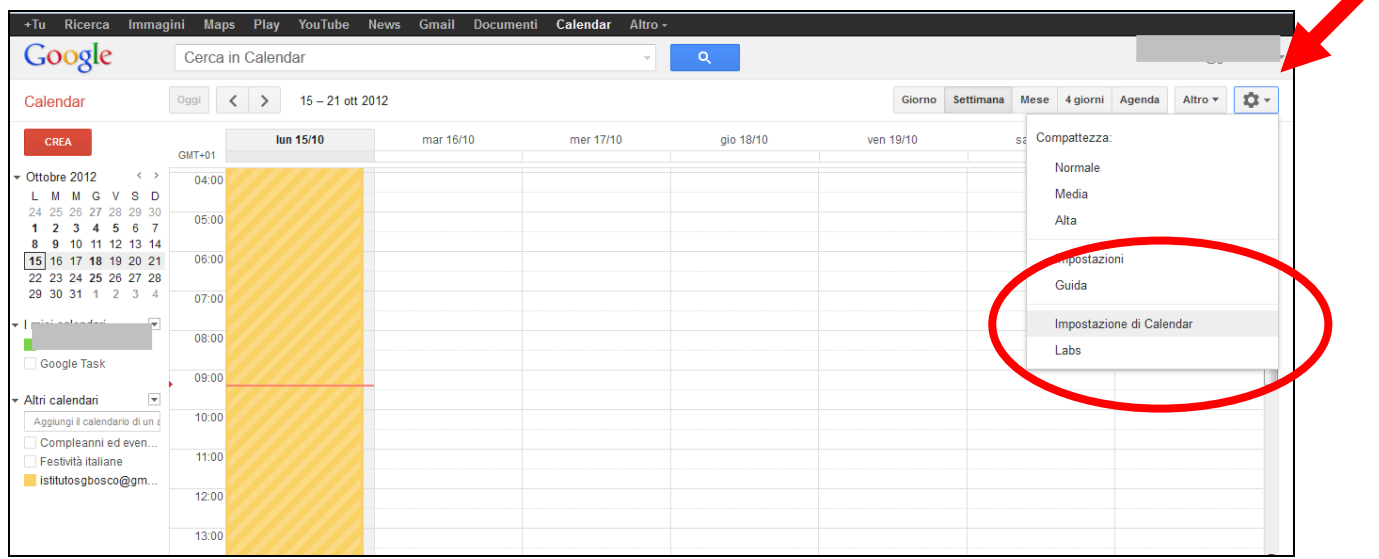

5) Nella finestra "Benvenuti in Google Calendar!" cliccare sul pulsante "Continua: imposta"

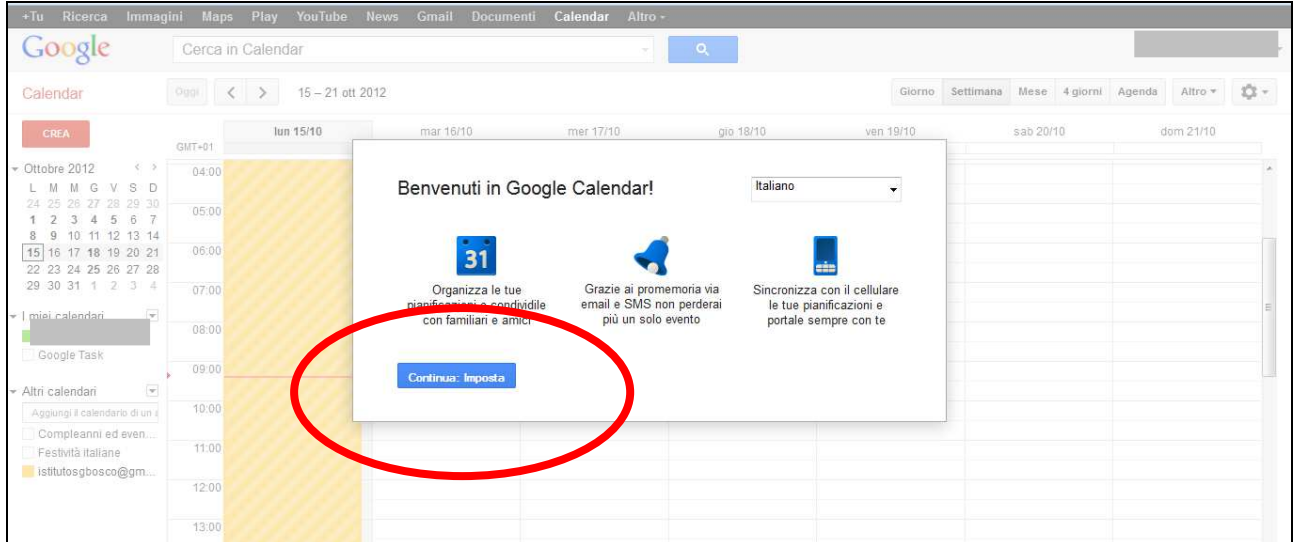

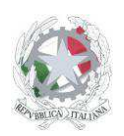

Sede Centrale: Via Roma, snc - 46019 Viadana (Mn) – Sede Coordinata: Via dell'Artigianato 1 – 46040 Gazoldo degli Ippoliti (Mn) Telefoni: 0375.781144 – 0375.781183 Fax: 0375.781278 Email: info@istitutosgbosco.it Pec: mnis00400b@pec.istruzione.it Sito internet: www.istitutosgbosco.it

6) Nella finestra "Seleziona il tuo fuso orario", dopo aver verificato che il fuso orario sia corretto, cliccare sul pulsante "Continua: Ricevi promemoria degli eventi"

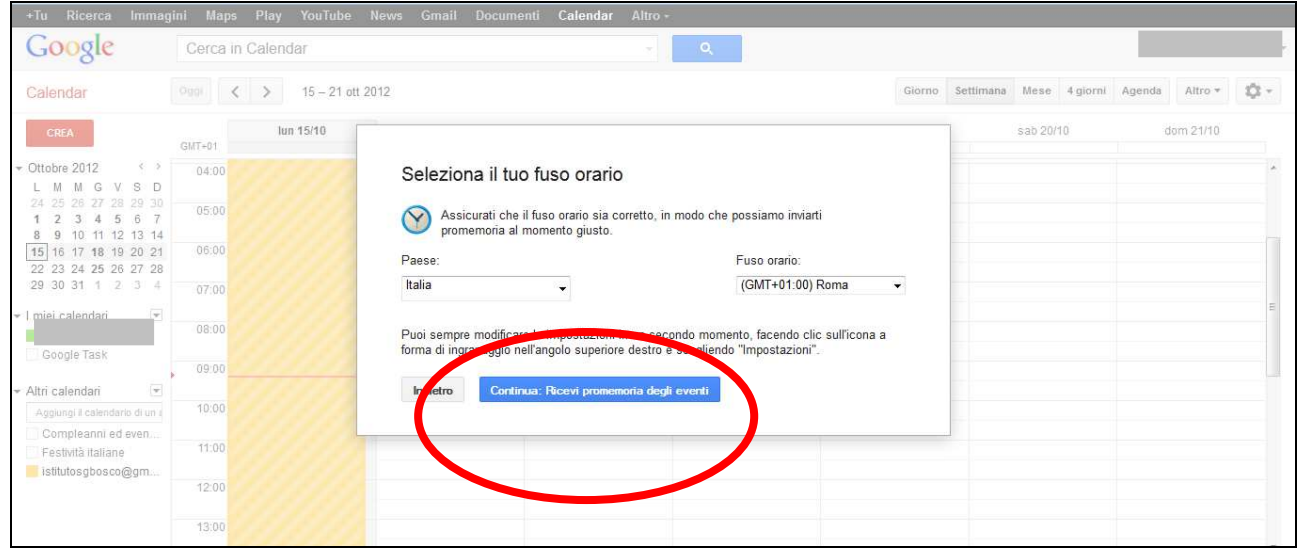

7) Nella finestra "Ricevi promemoria degli eventi", configurare i promemoria che si vogliono ricevere, con la definizione dell'anticipo rispetto all'evento: email, popup sul browser (si deve utilizzare google chrome e associarlo al proprio account), sms sul telefonino (in questo caso bisogna associare il numero di telefono attraverso un codice di controllo; la notifica è gratuita). Dopo aver completato la configurazione cliccare sul pulsante "Continua: Sincronizza con il cellulare").

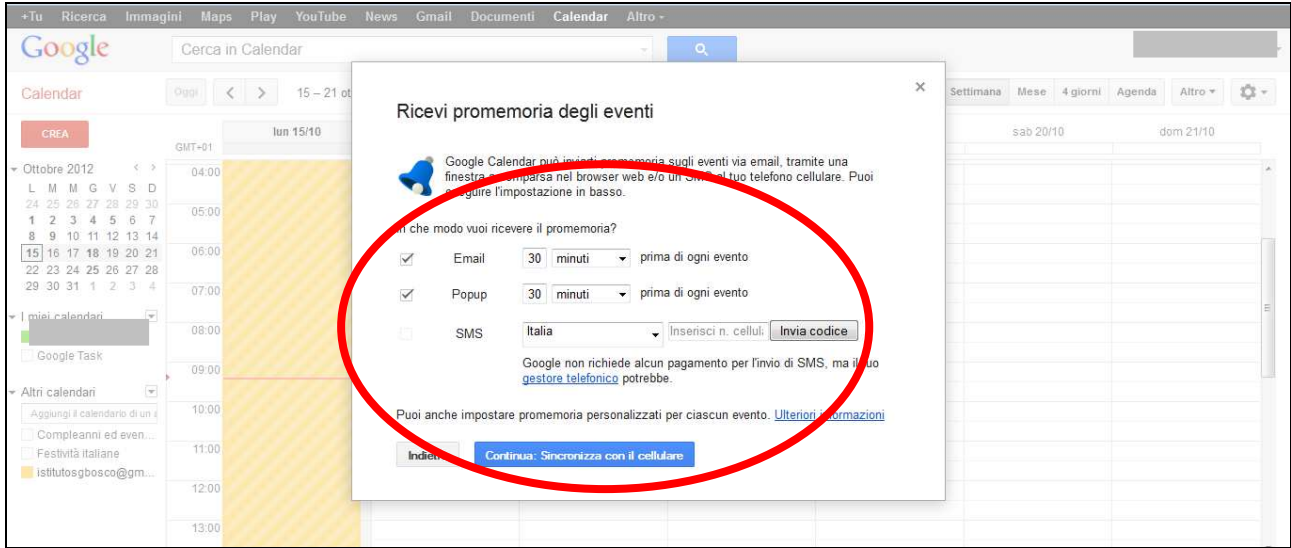

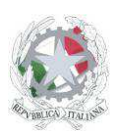

Sede Centrale: Via Roma, snc - 46019 Viadana (Mn) – Sede Coordinata: Via dell'Artigianato 1 – 46040 Gazoldo degli Ippoliti (Mn) Telefoni: 0375.781144 – 0375.781183 Fax: 0375.781278 Email: info@istitutosgbosco.it Pec: mnis00400b@pec.istruzione.it Sito internet: www.istitutosgbosco.it

8) Nella finestra "Porta i tuoi appuntamenti con te" cliccare sul pulsante "inizia a utilizzare Google Calendar". La procedura di configurazione delle notifiche è terminata.

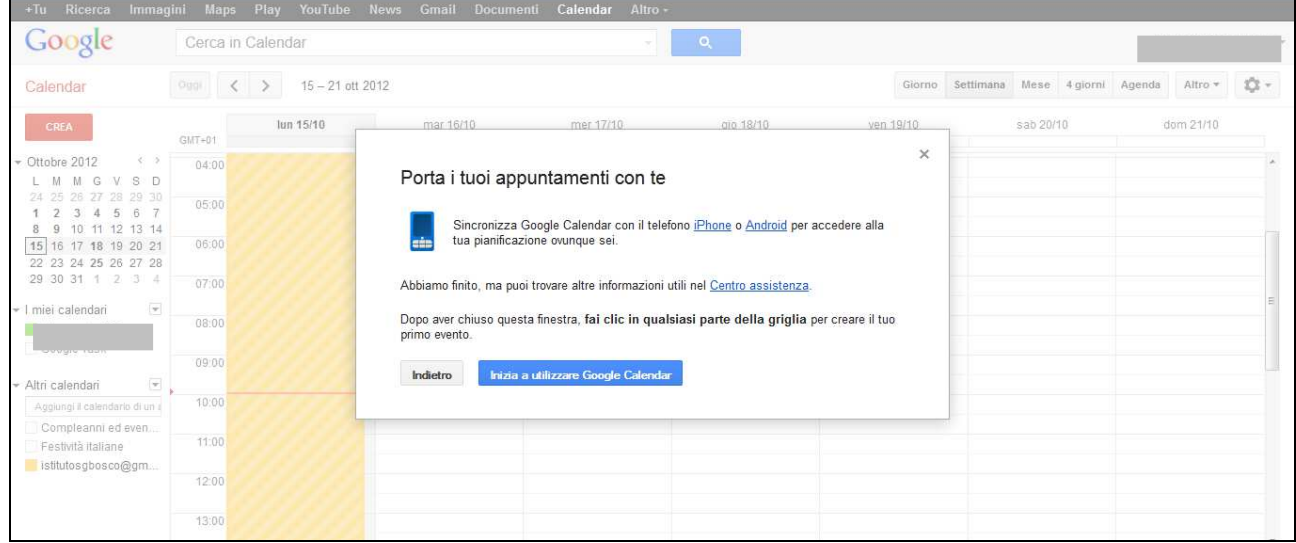